# **4.5 Submission and Download**

#### **WHEN TO USE:**

- $\triangleright$  For Participants to submit or download specific files / information to and from HKEX.
- $\triangleright$  The following scenario is supported:
	- When a HKSCC Participant, under the request of another Participant, wishes to upload supplementary document for the application of Buy-in exemption through Client Connect.
- $\triangleright$  This eService is available at any time.

### **ABOUT THIS eSERVICE:**

- $\triangleright$  This eService is available to Business users granted with the access rights:
	- EU\_SecuritiesSettlement for "Supporting document for exemption of buy-in"
- $\triangleright$  Supporting document for exemption of buy-in:
	- Files uploaded must have file names Supporting Document Ref\_xnnnnn with file types \*.pdf, \*.xls or \*.xlsx, where Ref is the eService reference number (e.g. Set1\_00001685) and xnnnnn (e.g. B00001) is the CCASS Participant ID. If maker is uploading more than one file, a sequence number should be inserted at the end as suffix, e.g. "Supporting Document Set1\_00001685\_B00001\_01.xls. Maker can upload at most 5 files with file size less than or equal to 20Mb each.
- Email and Dashboard notifications will be sent to both maker and checker once there is change relating to eService status.

# **SAMPLE UX:**

Users can expand all sections to view all the fields.

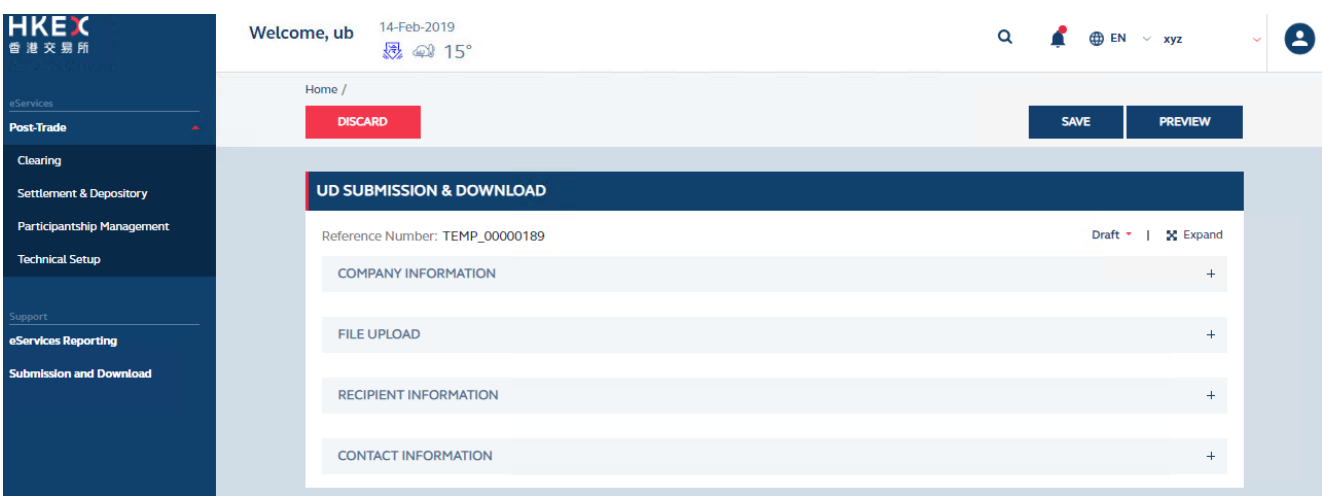

# There is built-in validation on the data input.

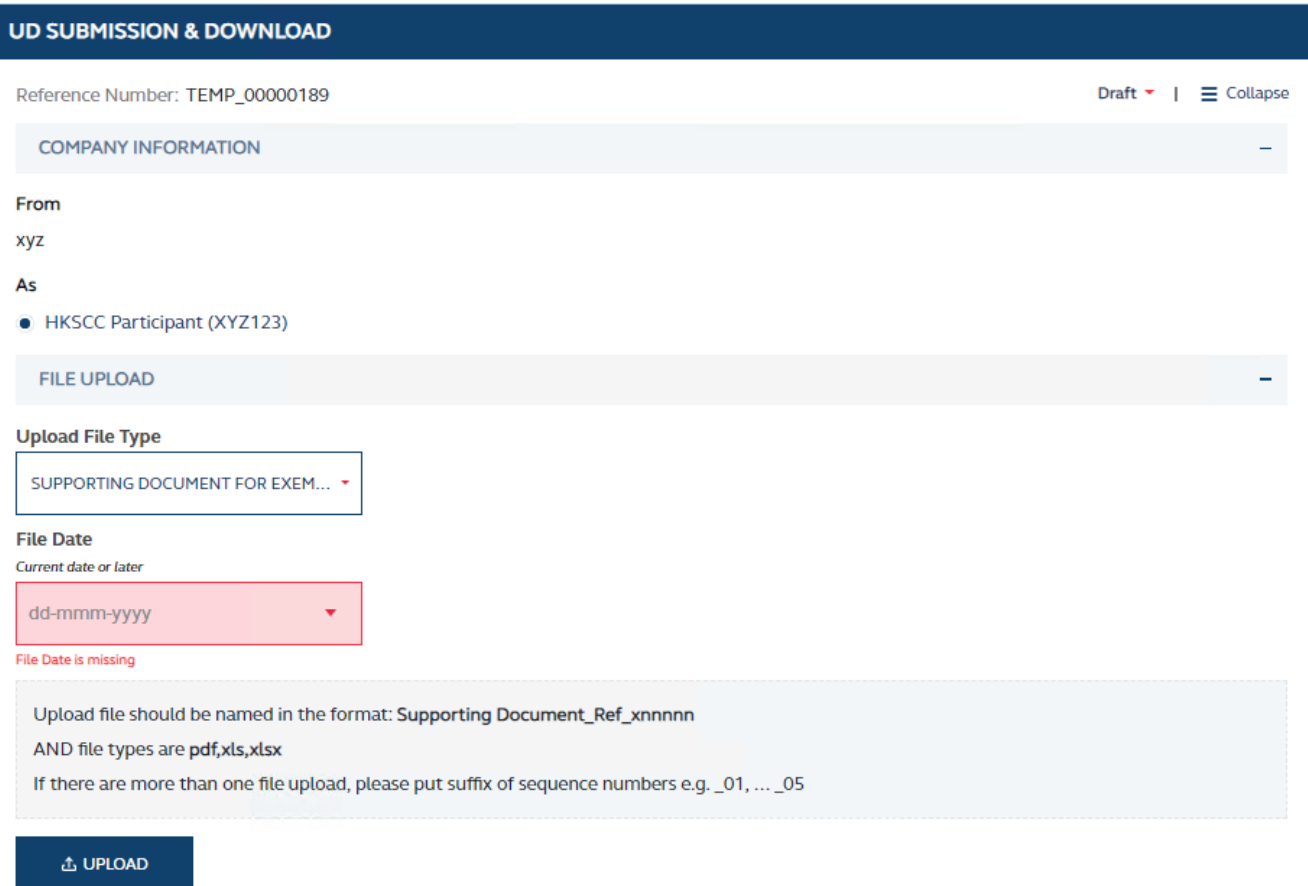

**Upload Supplementary Document**<br>
Upload file is missing

## **FIELDS HIGHLIGHTS:**

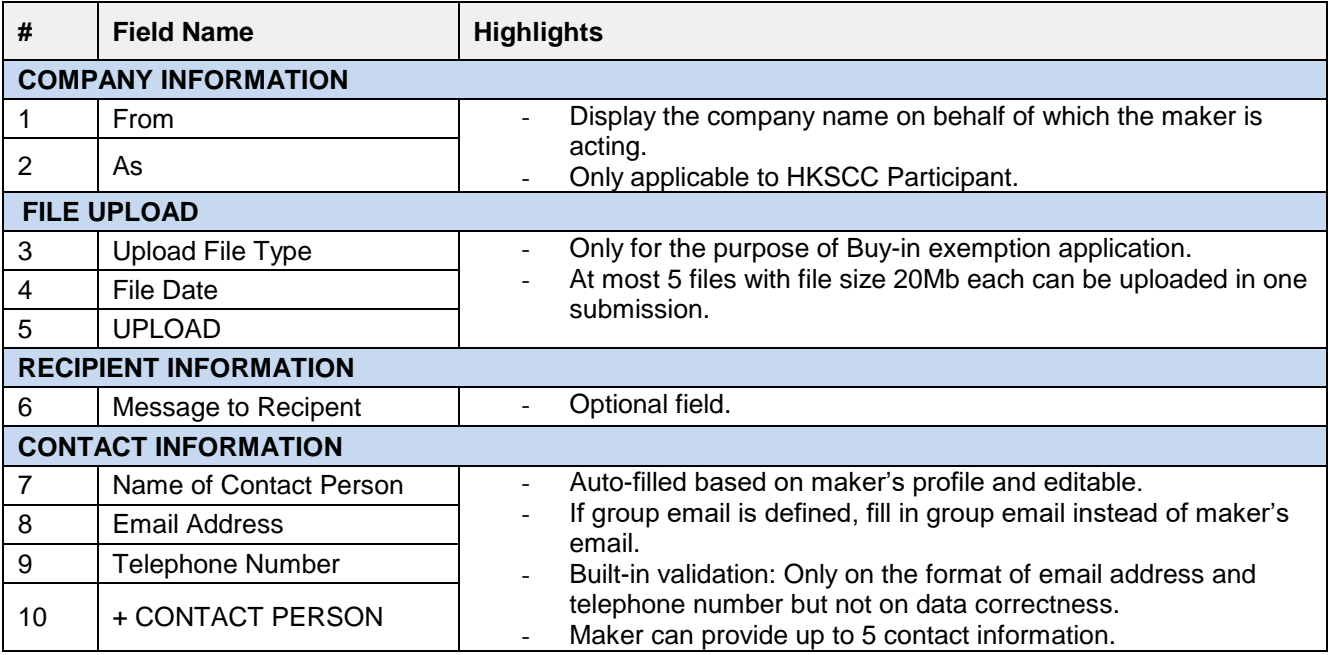